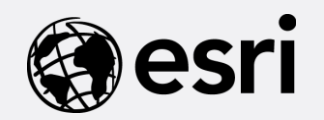

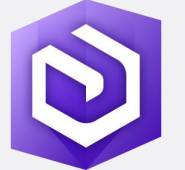

## ArcGIS Enterprise: An Introduction

Adam Ziegler, Solution Engineer aziegler@esri.com

### Agenda Subhead goes here

- What is ArcGIS Enterprise
- The Basics of ArcGIS Enterprise
- Software Components
- Analytical Capabilities

### What is ArcGIS Enterprise

Subhead goes here

ArcGIS Enterprise is powerful server software for data management, mapping, and analysis that runs in your infrastructure. It is made up of a system of components that create a Web GIS that help you reach more people, through any device.

### The ArcGIS Enterprise Name

### Starting at ArcGIS 10.5, the product family known as ArcGIS for Server is now ArcGIS Enterprise.

### Places you will experience the name change:

- MyEsri
- License files
- Help documentation
- Support
- Esri product pages
- Apps
- *and more…*

# Why change the name?

To better capture what the product is and who it is for

# Your data in ArcGIS Enterprise

## Input data types

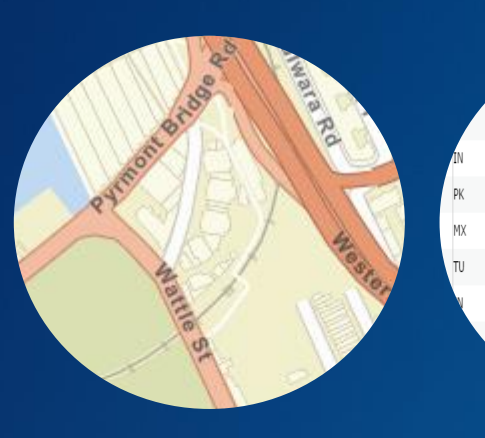

Provincial capital 14,608,512 National and provincial capital 13,076,300.00 Provincial capital 12,691,836.00 Provincial capital 11,624,219.00 National and provincial capital 11,285,654.00 Provincial capital 11,174,257.00 Provincial capital 10,927,986.00 National and provincial capital 10,444,527.00 National and provincial capital 10,38

Status

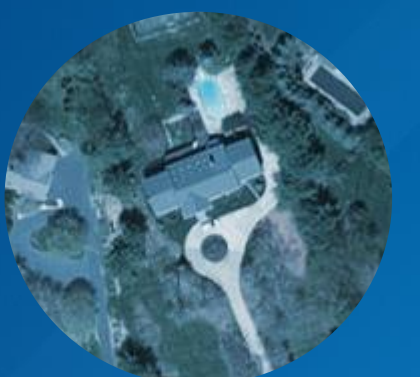

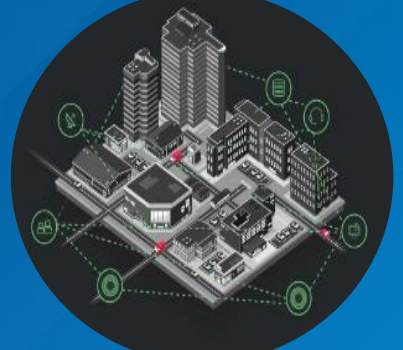

Vector Tabular Raster Real-time / IoT Big Data Business

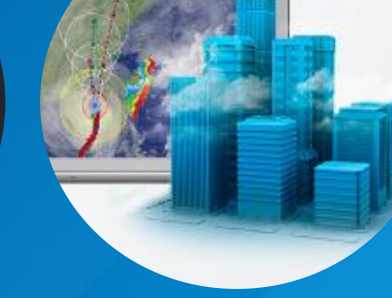

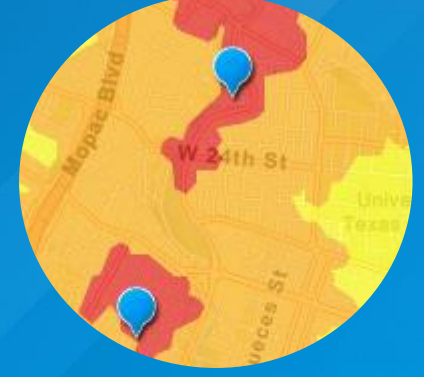

Intelligence

### 3D Data Visualization

- Visualize 3D content in the Enterprise portal
- Create 3D web maps and apps
	- Custom apps
	- Configurable app templates

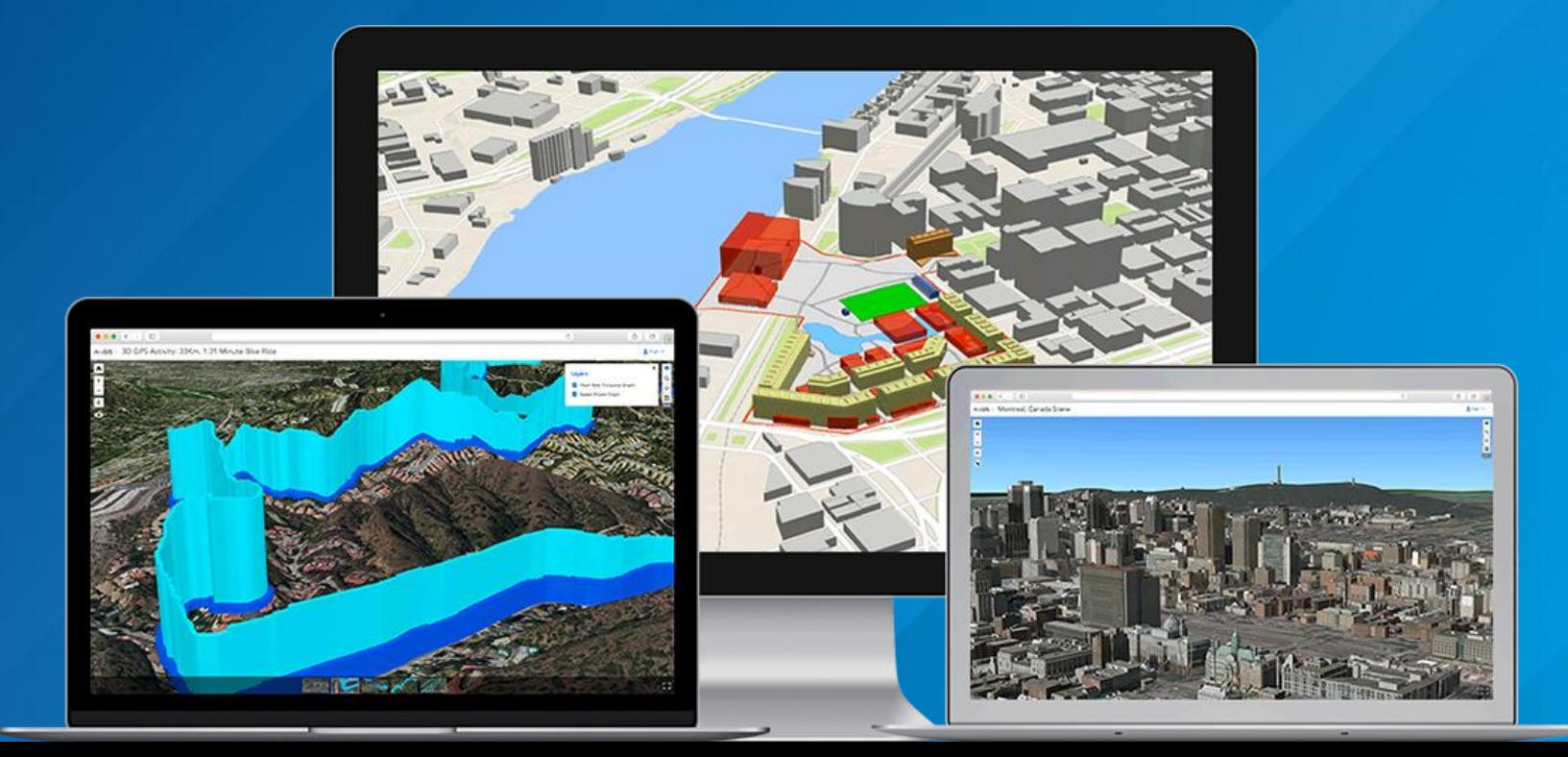

## Enterprise Geodatabases

- A more robust way to manage your enterprise datasets
- Works with your existing RDBMS
- Uses native database features to make geospatial data management easier and more aligned to your IT or business policies.

#### Benefits of Enterprise Geodatabases

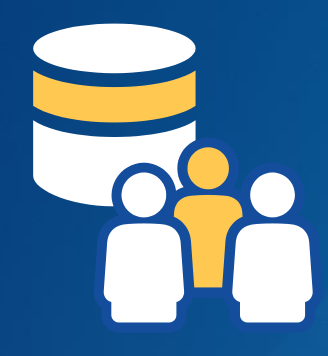

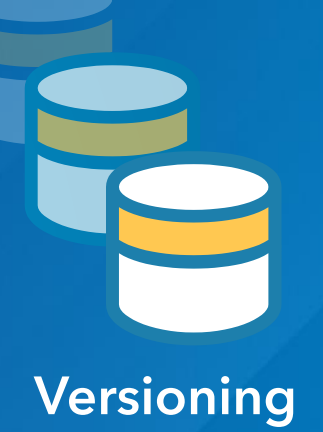

Multi-user **Nulti-user** Versioning Size can reach the limits of the DBMS

# Ready-to-Use Content

## Living Atlas

- Authoritative and Esri curated content
	- **Basemaps**
	- Imagery
	- Lifestyle and demographic data
	- Historical data
	- And more

• 100's of boundary layers available for download from MyEsri

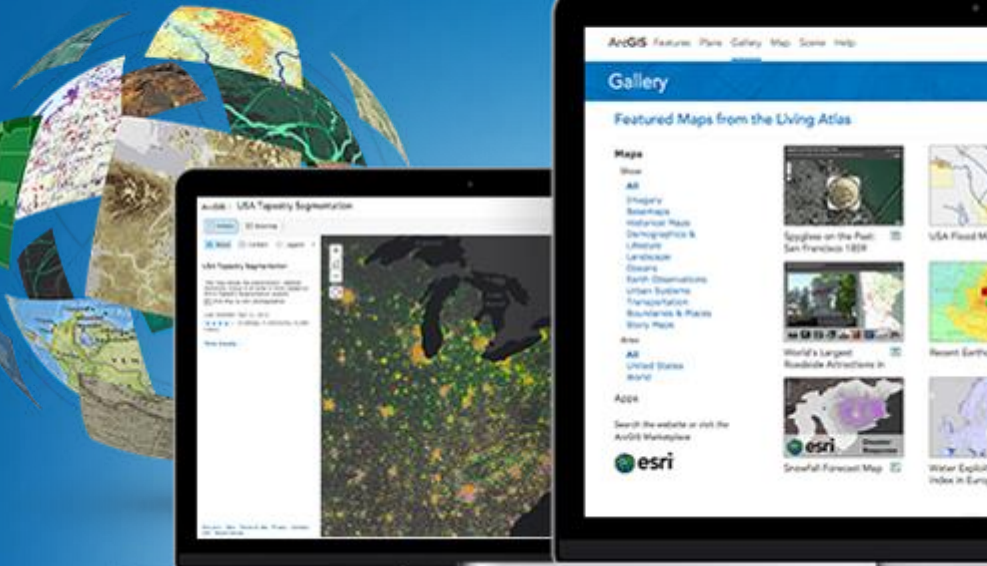

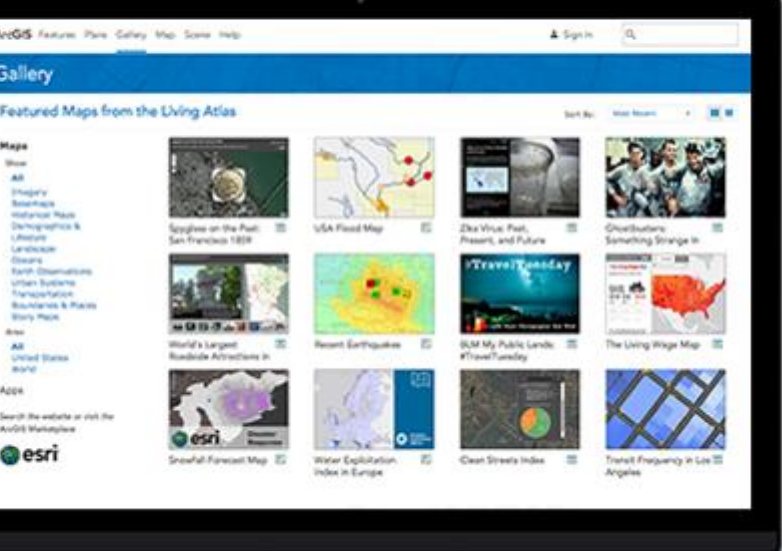

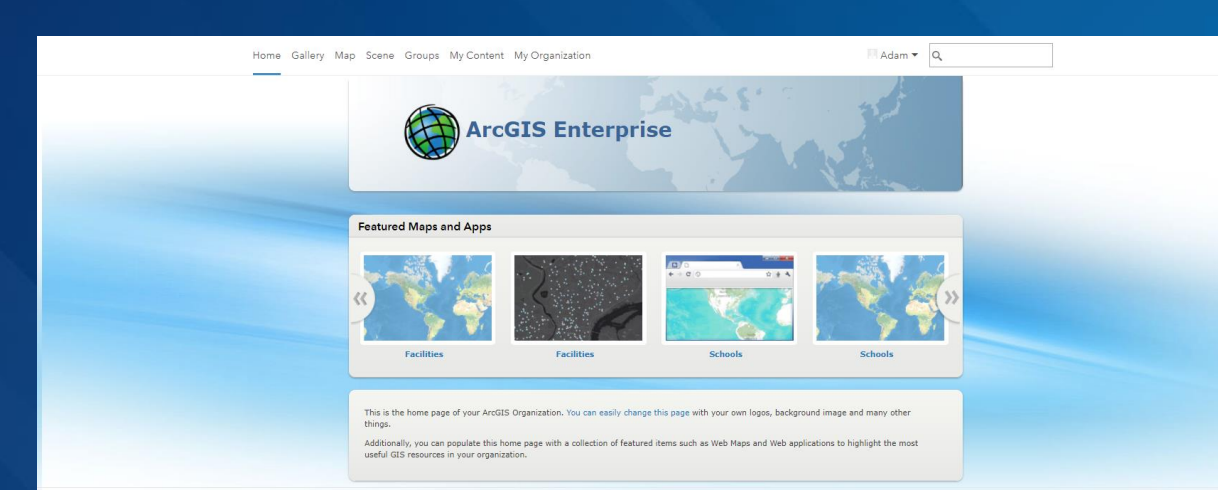

# Demo: Meet the ArcGIS Enterprise **Portal**

- Hello portal!
- Bringing in your data
- Building an App

### Your Identity in ArcGIS Enterprise

- Identity is the basis of content security in ArcGIS Enterprise
- They can be built-in, added via SAML, or be imported from an existing identity store like LDAP or Active Directory.
- The portal administrator will associate a level and role with your identity
- The role and level determine your level of access/privileges

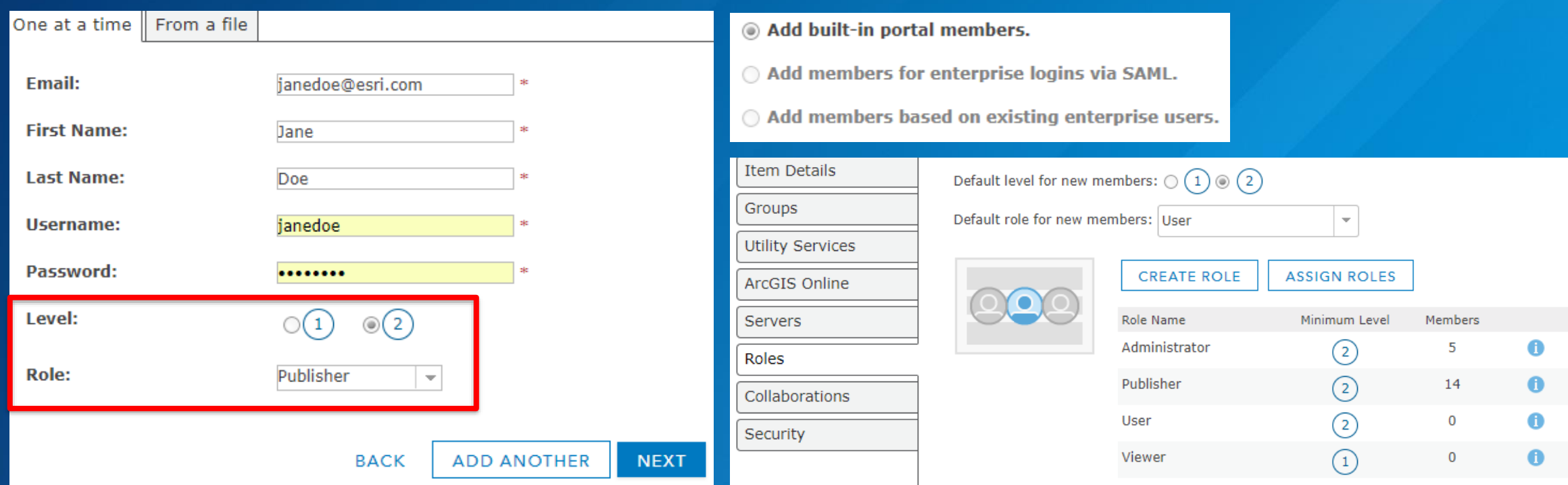

### User Levels

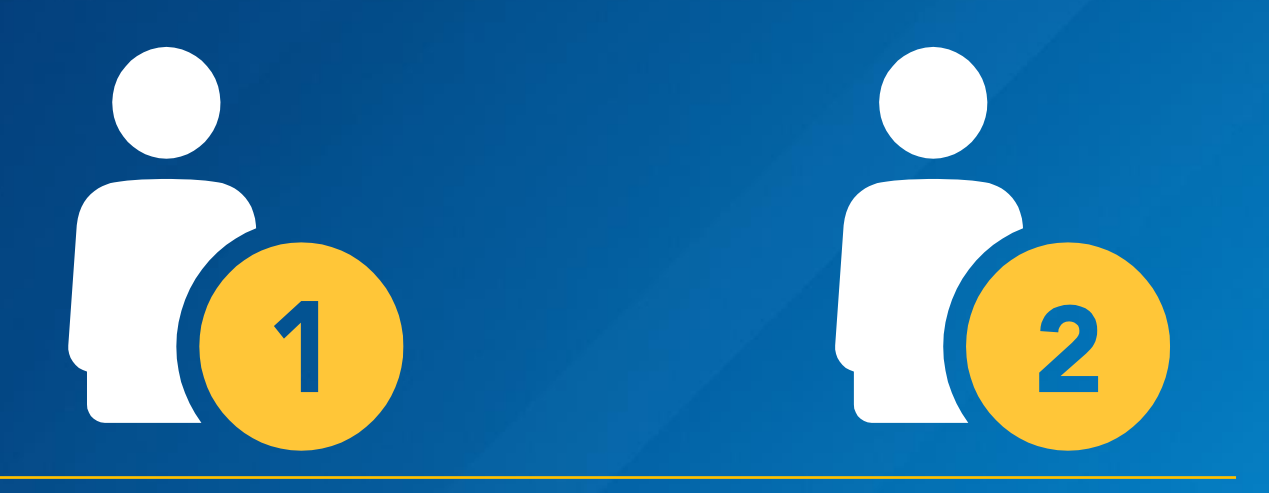

- Fewer privileges than a level 2
- Can be a member of groups, can view content
- Cannot create, modify, or save content
- Full privileges are possible
- Can create, modify, and save content
- Any named user from a deployment prior to 10.5 is a level 2

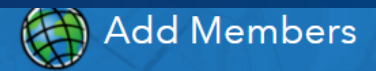

#### CANCEL

#### Step 2 of 4

Create new ArcGIS Enterprise logins one at a time or in batch from a file. Select any role for the member to be a part of. You must inform the member of their user name and password. If you do not have an email address for a particular user, use the administrator's email address.

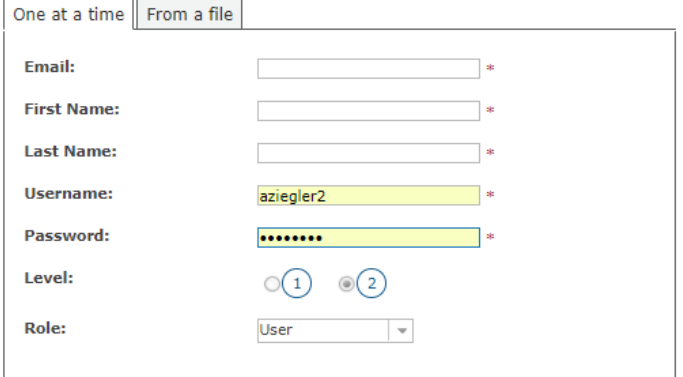

## Create an Identity and Assign a User Role Demo: Explore Identity in ArcGIS Enterprise

### Publishing & Sharing

• Sharing is how you allow others in your organization to see the content you have published to ArcGIS Enterprise.

• There are three levels of sharing:

- Share with a group
- Share with the organization
- Share with everyone

• You can change the sharing settings of the content you create at any time.

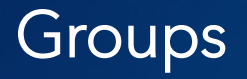

• When you want to share content with only certain individuals you must create a group

• After you create a group you invite members to join the group, the members must accept the invitation before they can see content shared to the group

• Administrators can automatically add members to groups, bypassing the standard invitation process

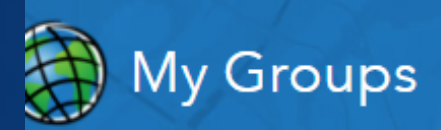

#### **&** CREATE A GROUP

how

You are a member of 2 groups

УÔ

Уò

#### **All My Groups**

Owned by Me Owned by Others With New Membership Requests

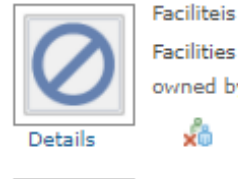

Facilities group for PSGC ArcGIS Enterprise Intro session owned by aziegler on November 30, 2017

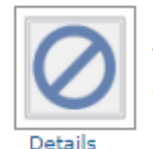

Featured Maps and Apps This group contains featured maps and apps. owned by aziegler on September 5, 2017

# Demo: Sharing in ArcGIS Enterprise

- Creating and Using Groups
- Sharing Content

### Sharing Beyond Your Organization

• Distributed Collaboration is how you can share content beyond your ArcGIS Enterprise deployment

• Share to:

- Other ArcGIS Enterprise deployments within your organization
- ArcGIS Enterprise deployments in other organizations
- An ArcGIS Online organization you control
- An ArcGIS Online organization controlled by someone else

### Distributed Collaboration

• At 10.5, you can set up Collaborations between multiple ArcGIS Enterprise deployments.

- Data is shared "as reference"
- Data sync is immediate

• At 10.5.1, Collaborations can also be set up between ArcGIS Enterprise and ArcGIS Online.

- Data can be copied
- Data sync is scheduled

### ArcGIS Enterprise and ArcGIS Online Distributed Collaboration

#### Use It For:

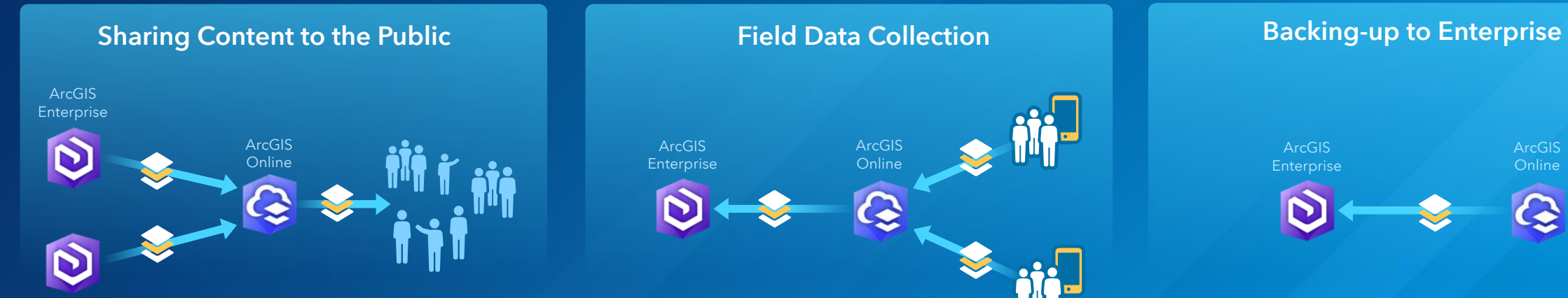

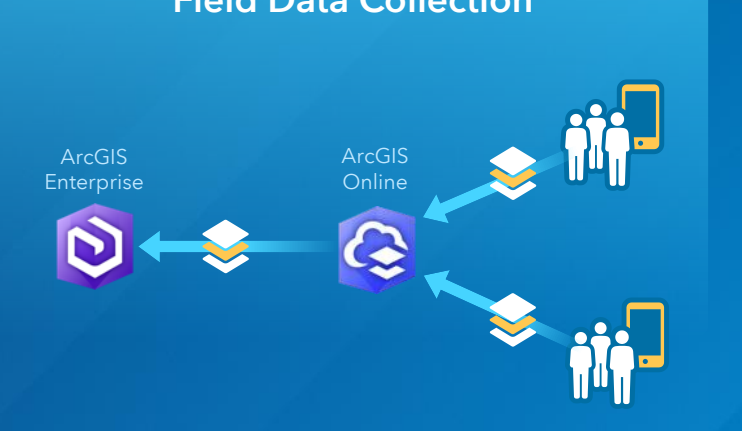

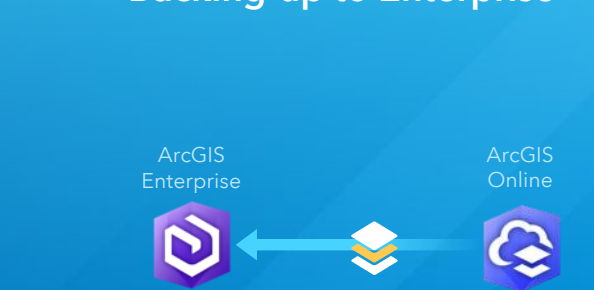

At 10.5.1, distributed collaboration between ArcGIS Enterprise and ArcGIS Online is part of an Early Adopter Program.

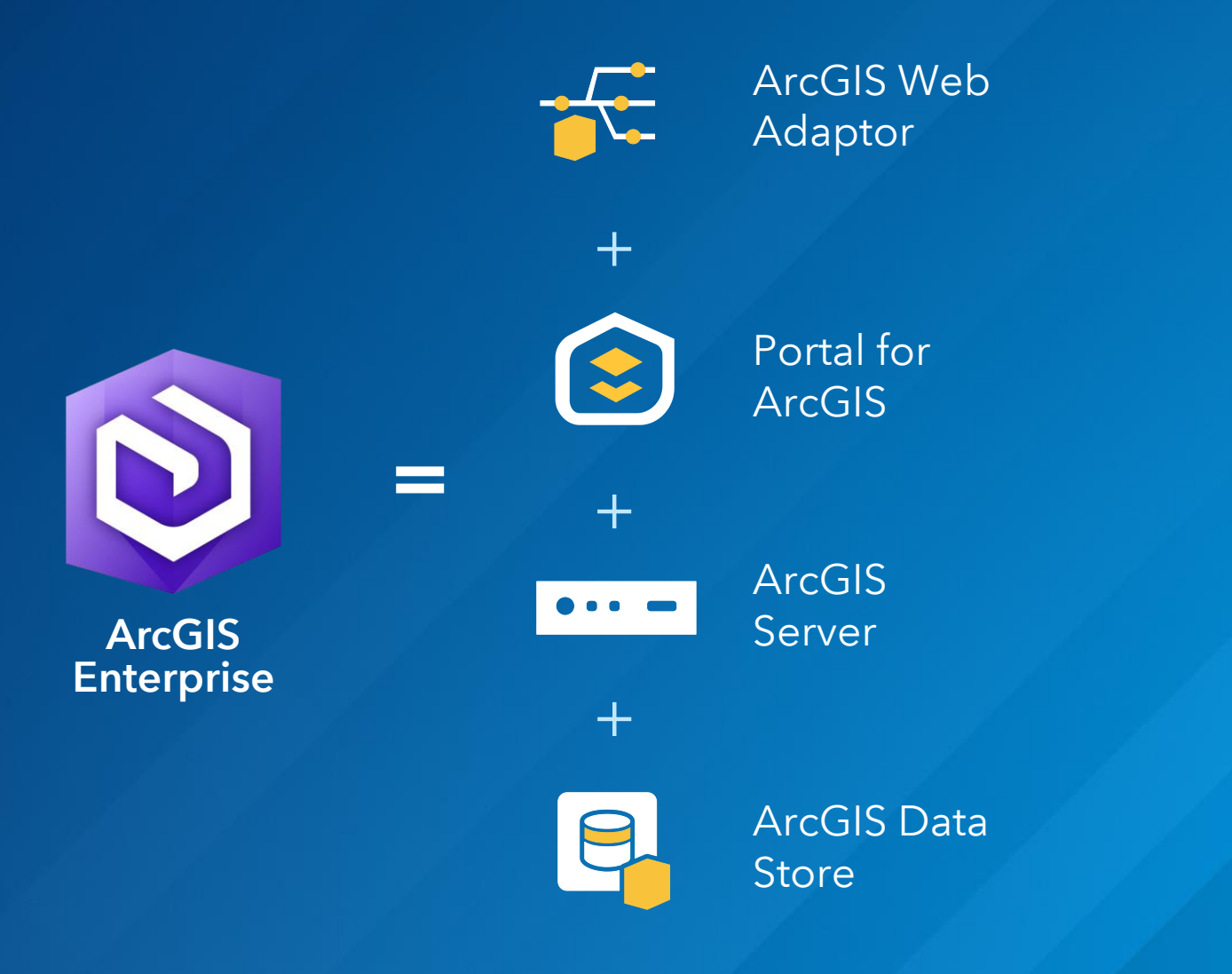

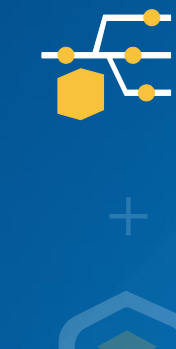

Adaptor

ArcGIS Web

Integrates with your existing web server and appropriately distributes incoming requests for access to ArcGIS Enterprise.

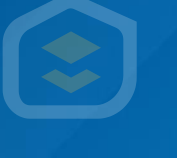

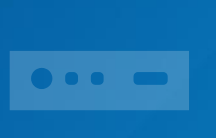

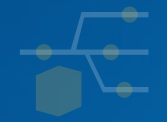

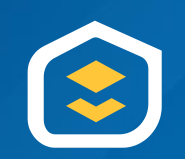

Portal for ArcGIS

The web frontend and infrastructure backend that supports a user's interaction and overall experience with your Web GIS.

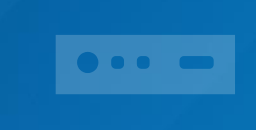

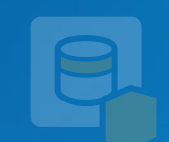

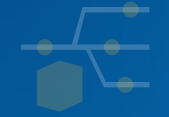

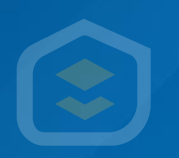

ArcGIS

**Server** 

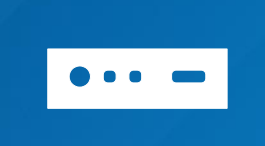

Gives you the ability to publish services and share maps and layers from your own business databases.

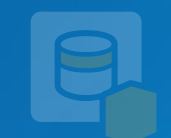

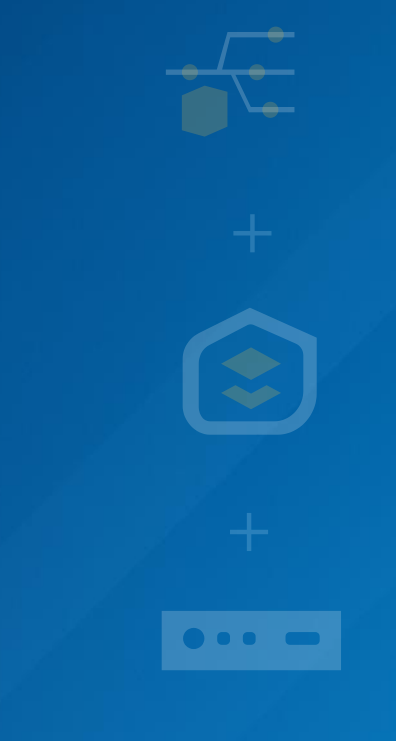

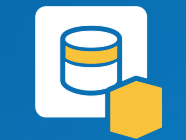

ArcGIS Data Store

The ArcGIS managed data repository that stores the content that is hosted on the portal. It is not a replacement for your enterprise geodatabases.

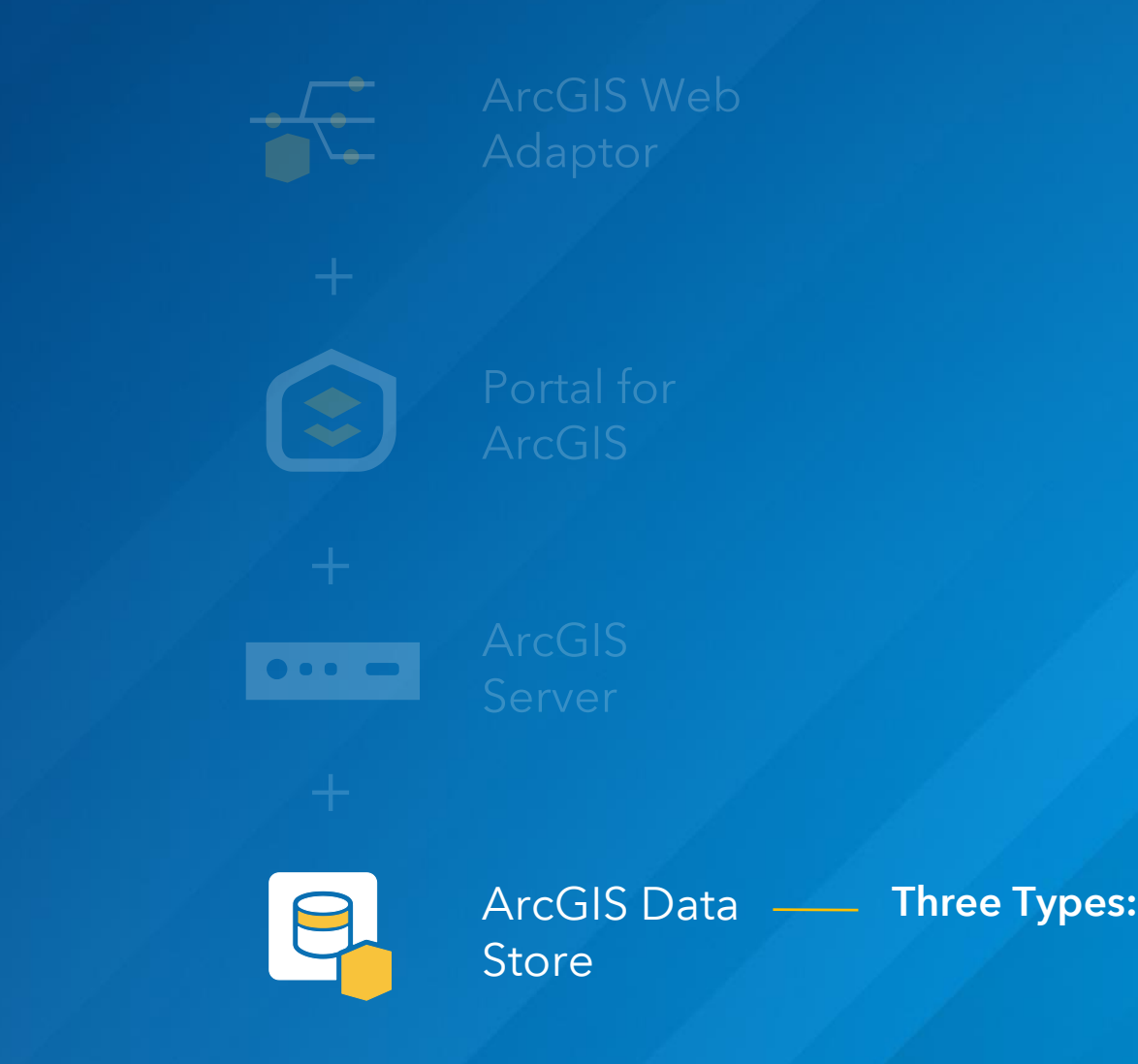

Relational

Tile Cache

Spatiotemporal

## Tools to Streamline Deployment

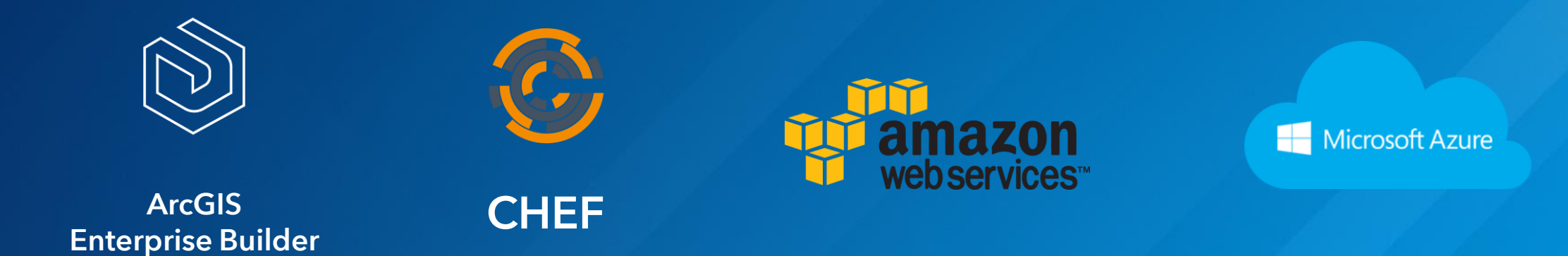

• No matter the size of your organization, complexity of your setup, or infrastructure environment, there is a deployment tool for you.

# Key Concepts

### Web GIS | How is it Different from Server GIS?

Server GIS *Silo'd use of GIS services within custom applications*

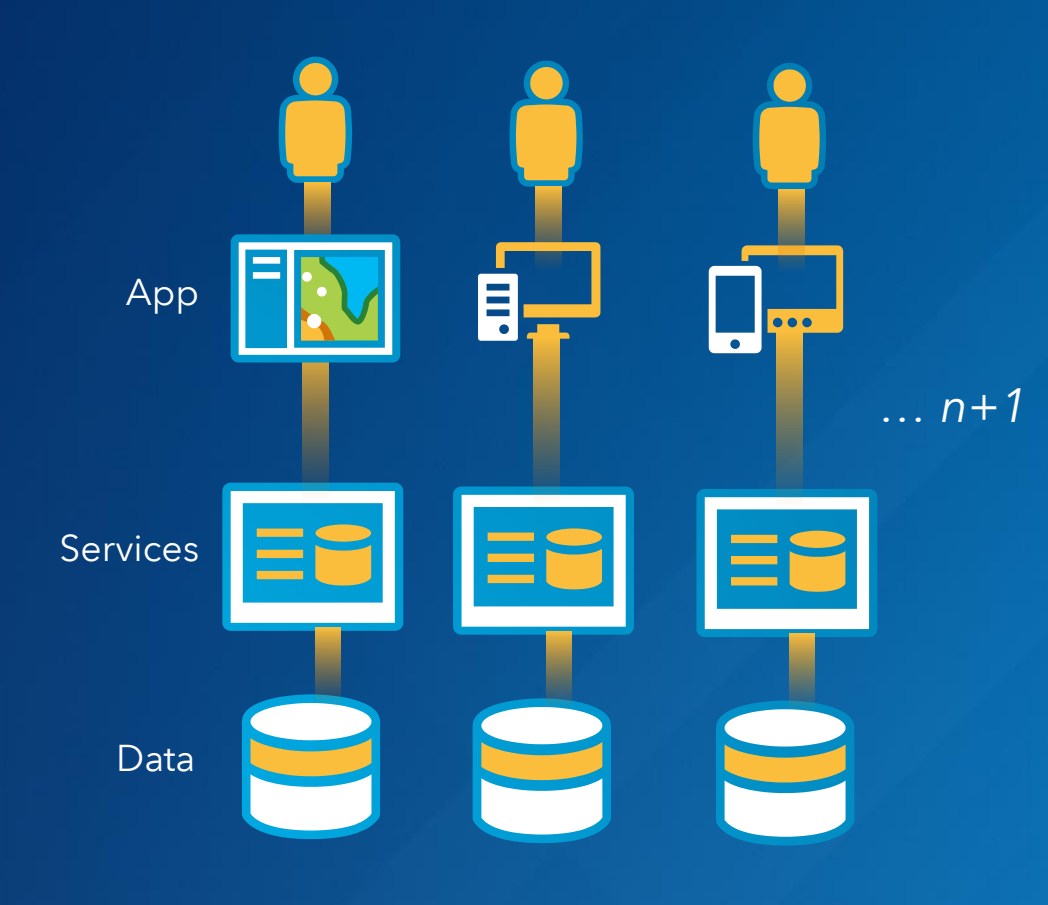

### Web GIS

*Pervasive use of web layers, scenes, and maps within all of the ArcGIS apps*

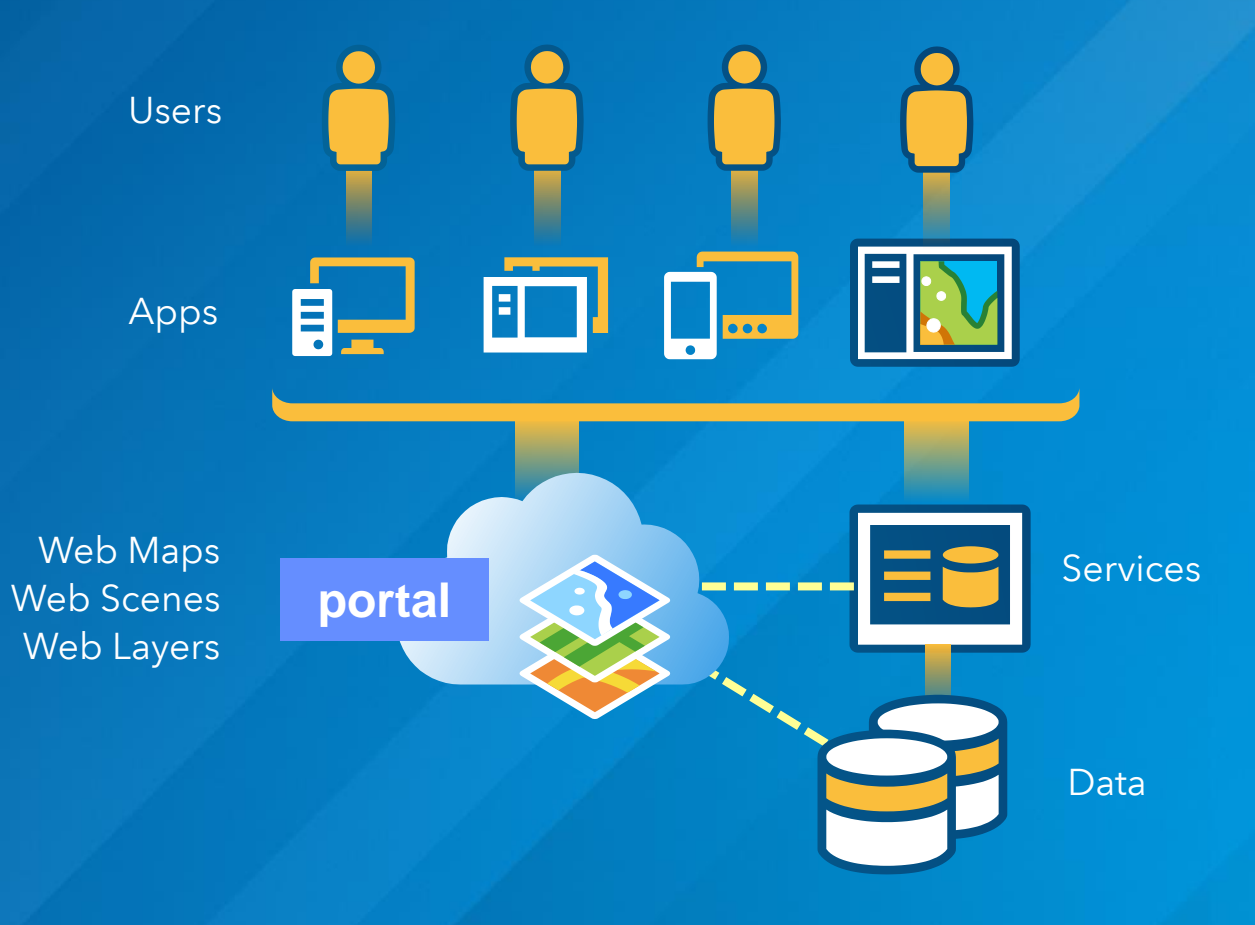

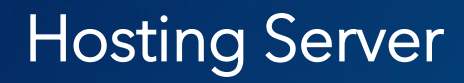

• When setting up ArcGIS Enterprise you will designate one ArcGIS Server as the hosting server.

• This hosting server is what powers your base ArcGIS Enterprise deployment.

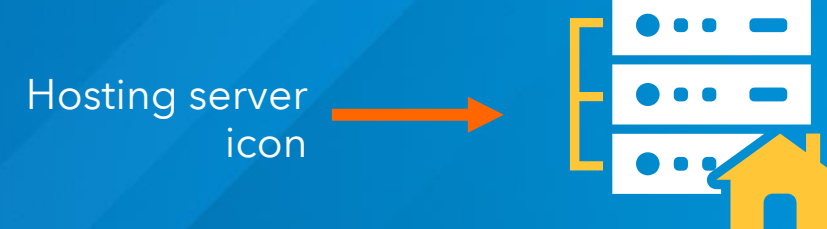

Base ArcGIS Enterprise Deployment

• The base ArcGIS Enterprise deployment is the minimum configuration required to get started with ArcGIS Enterprise.

• It is comprised of:

- ArcGIS Server
- Portal for ArcGIS
- ArcGIS Data Store
	- Configured as the <u>relational</u> data store (minimum)
	- Add <u>tile cache</u> configuration for 3D visualization capabilities

- And two ArcGIS Web Adaptors (one for the Portal and one for the Server)

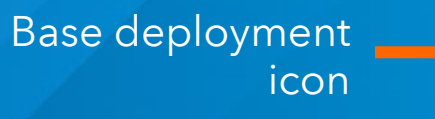

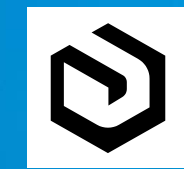

### Logical Architecture of the Base Deployment

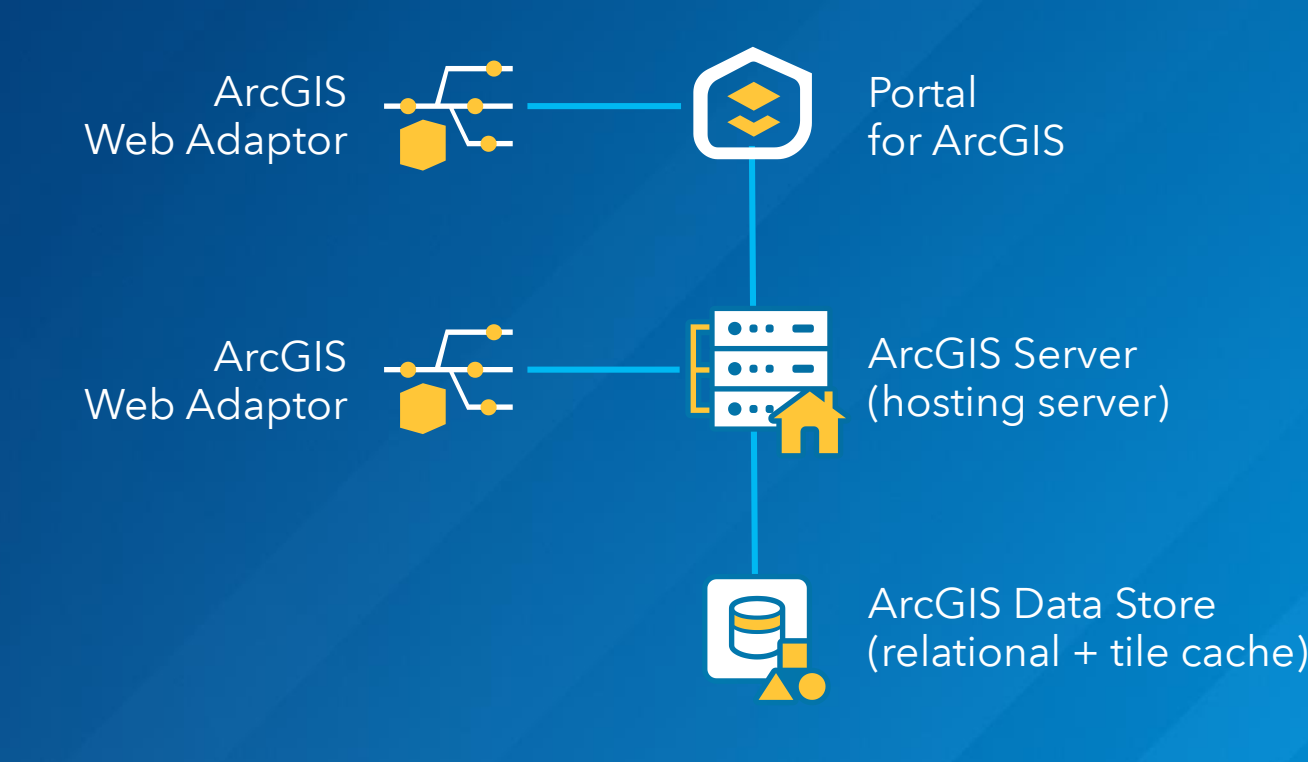

# Analytical Capabilities

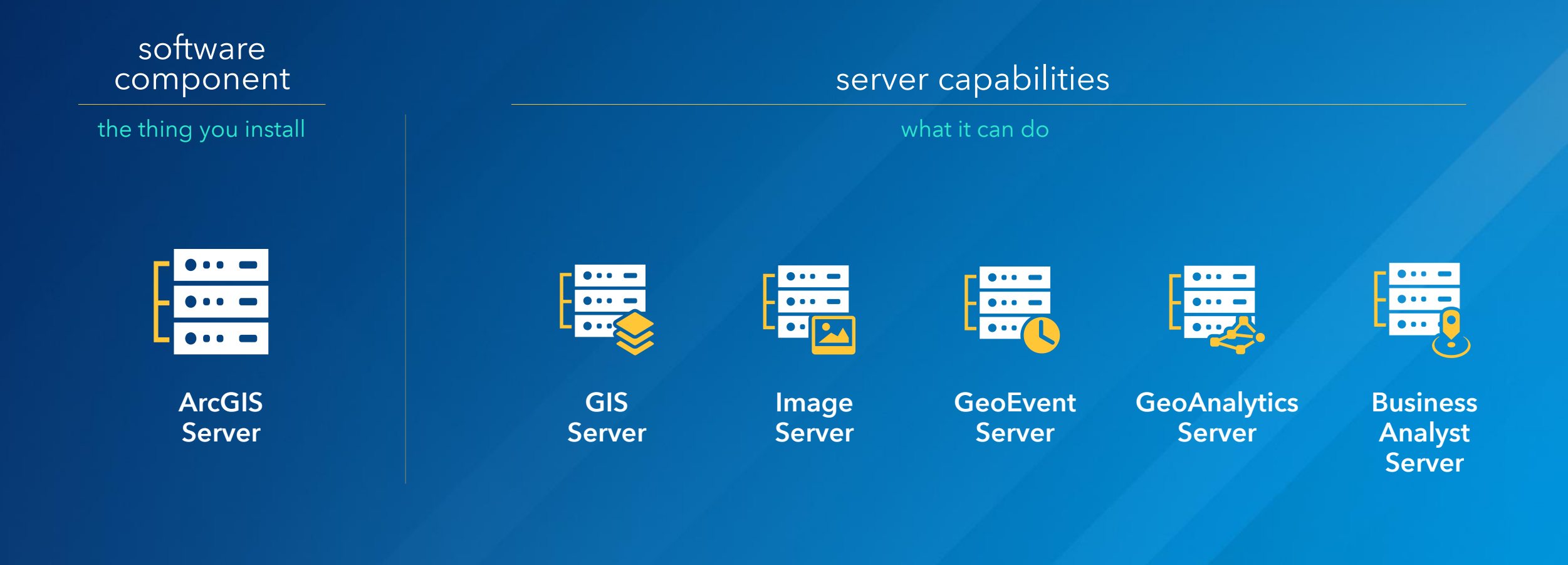

### GIS Server

• Used as hosting server within the base deployment

- Serve and manage geospatial data for your entire organization
- Powers traditional GIS web services and layers
- Serve advanced geoprocessing tools to be used beyond Desktop

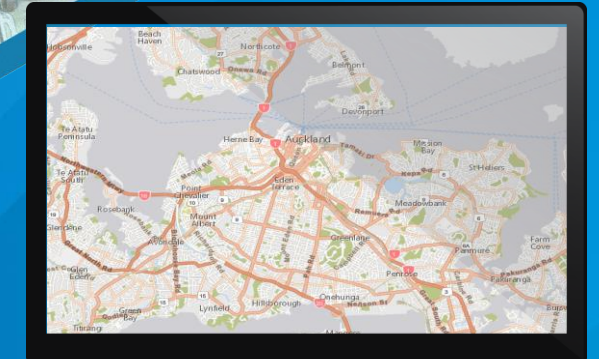

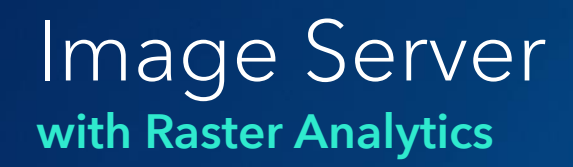

• Must be added to your base deployment.

- Mosaic imagery and process dynamic raster models on the fly
- Use distributed analytics and storage to accelerate raster analysis
- Chain raster functions together to create complex raster analyses

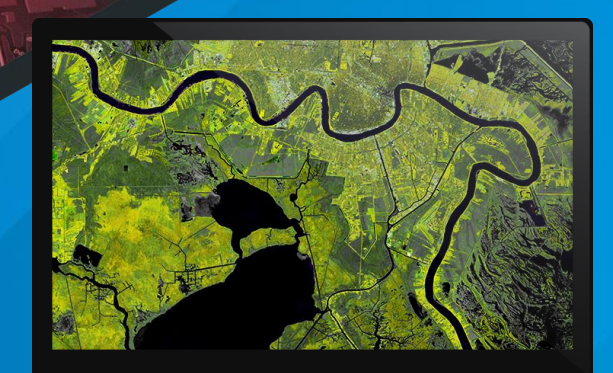

### GeoEvent Server

• To take advantage of the Spatiotemporal data store the base deployment is required.

- Track things in real time
- Create geofences
- Perform geospatial and trend analysis on streaming data as it comes in
- Create event based alerts driven by live geospatial data

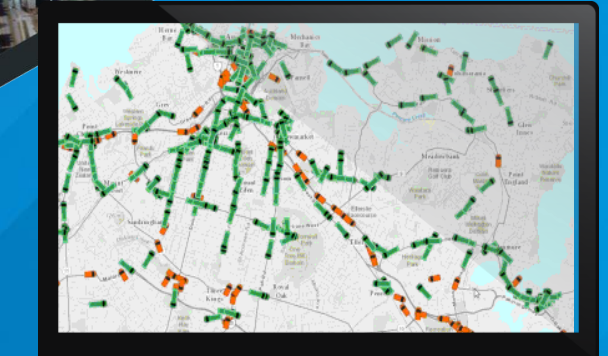

## GeoAnalytics Server

• Must be added to your base deployment. *Spatiotemporal data store - required* 

- Perform space/time trend analysis on massive geospatial datasets
- Accelerate analysis of large datasets, even if they aren't "big data"
- Have an end-to-end solution for working with large volume datasets using the tools and software you already know

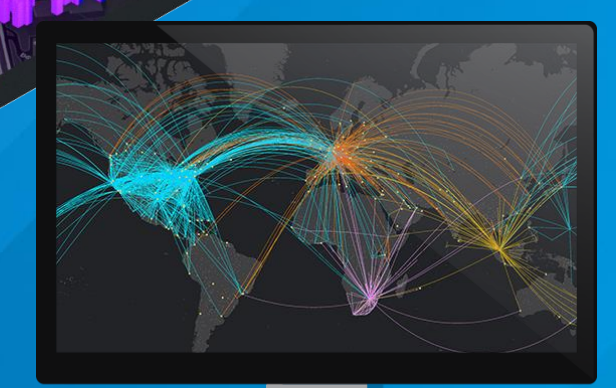

## Business Analyst Server

• Must be added to your base deployment.

- Geospatially locate your target market
- Create market analyses specific to your geographic area of interest
- GeoEnrich your business intelligence data

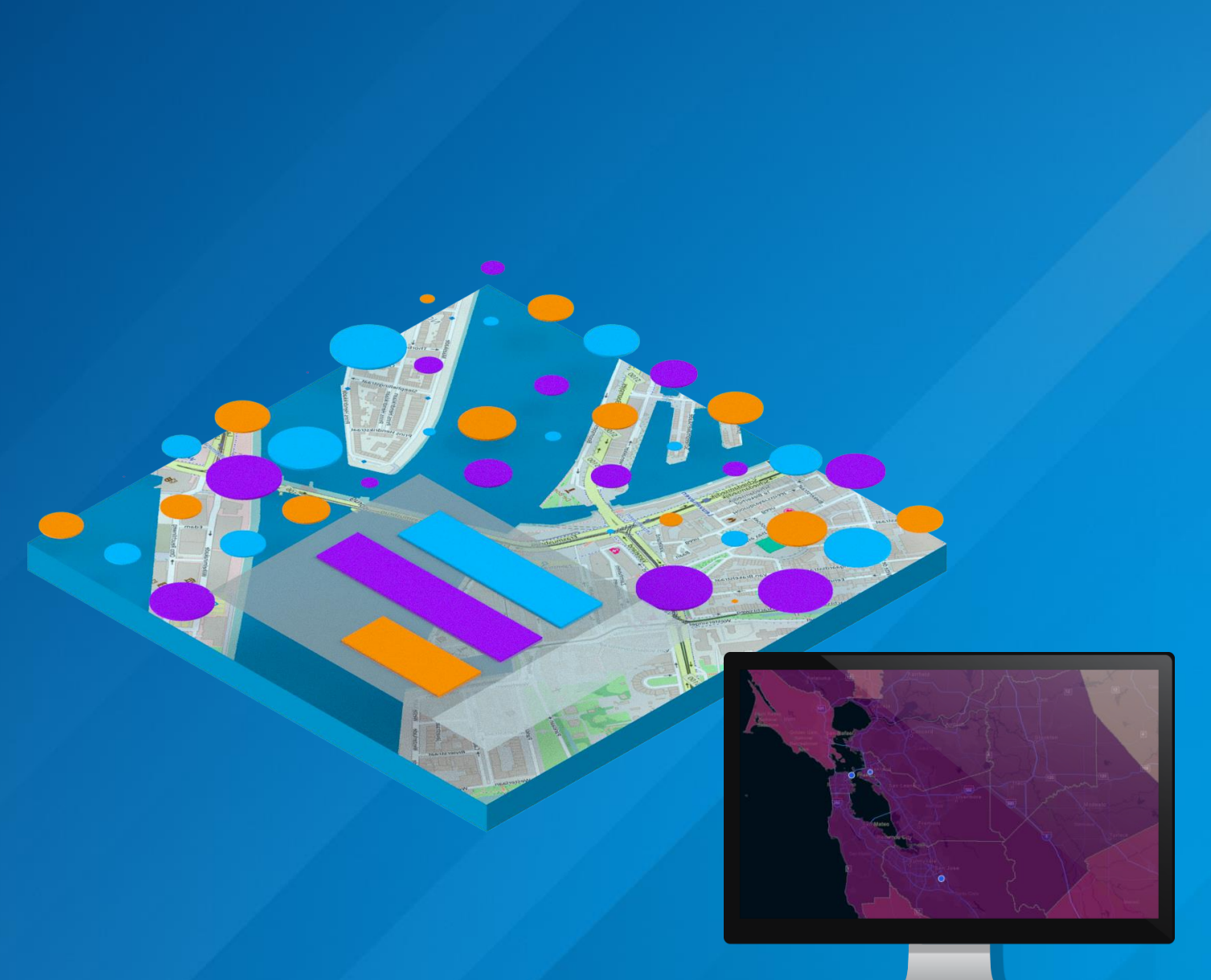

### Business Analyst Server

- Esri Tapestry Segmentation data is included with Business Analyst Server
- Tapestry helps you understand your customers' lifestyle choices, what they buy, and how they spend their free time.

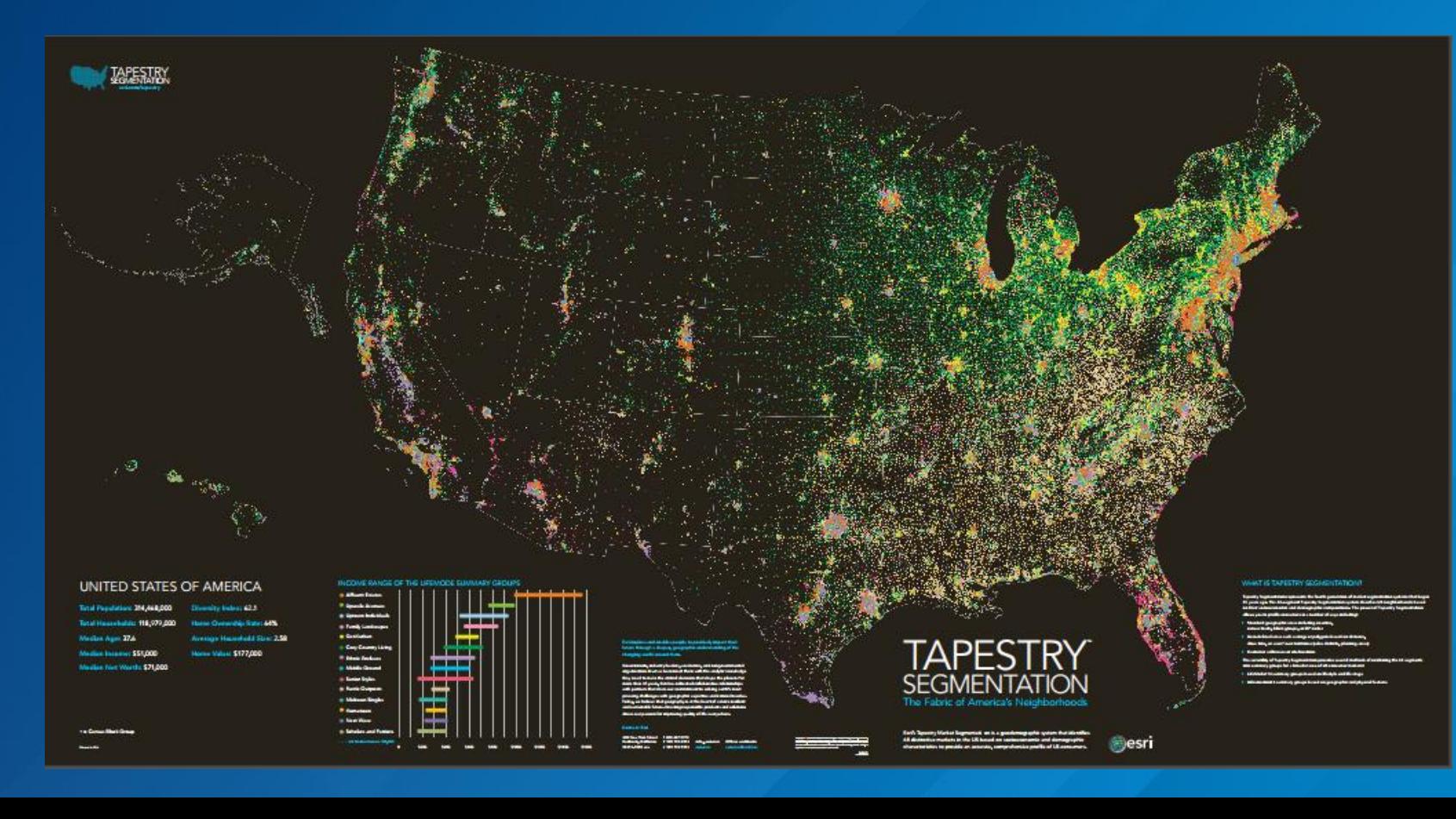

### Esri Tapestry Segmentation Data

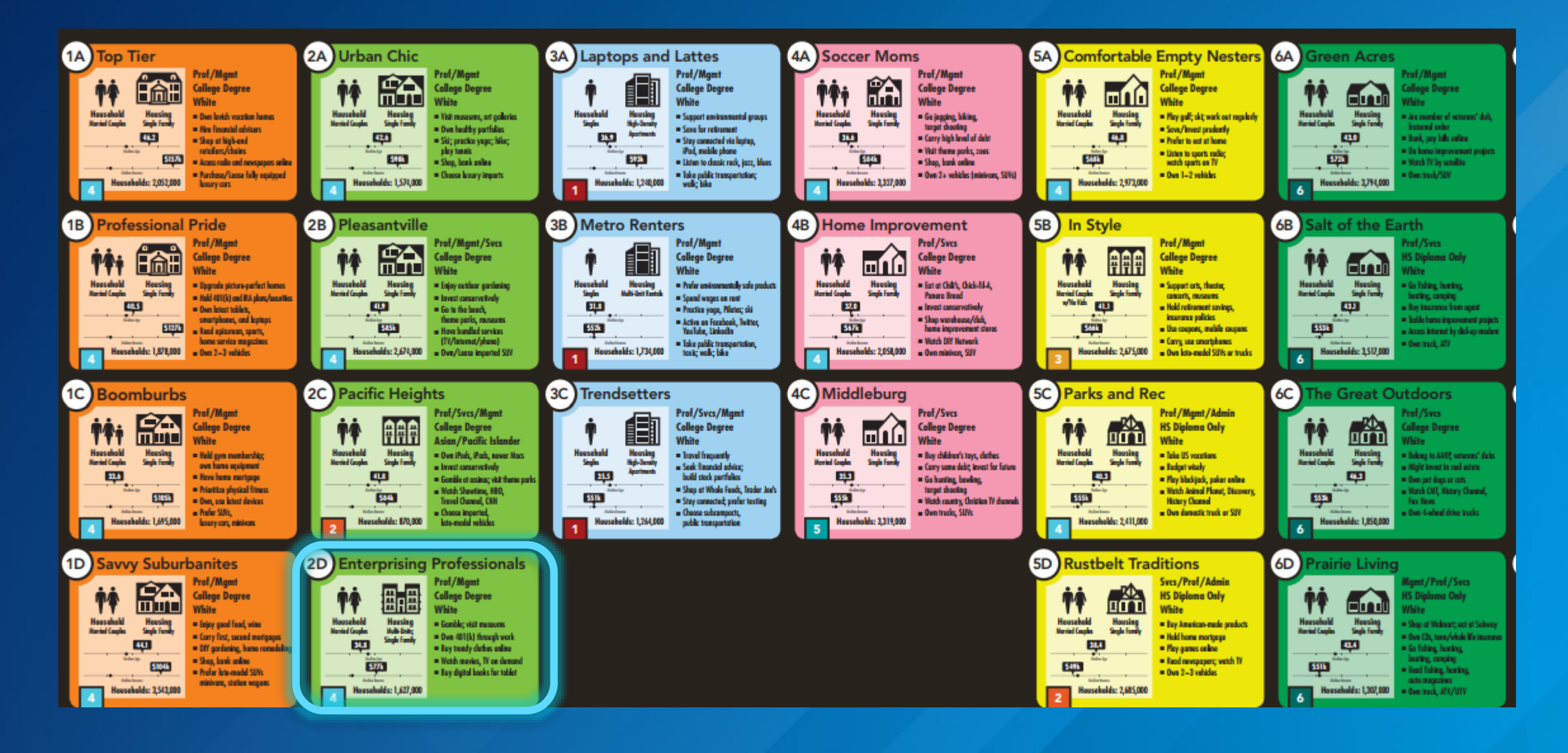

## ArcGIS Enterprise: Architecting Your Deployment

Tuesday, December 5th 3:00 pm – 4:00 pm Independence A

### Standard Analysis Tools

- Ready to use tools as part of the base ArcGIS Enterprise deployment
- Output of standard analysis tools will be written to your relational ArcGIS Data Store

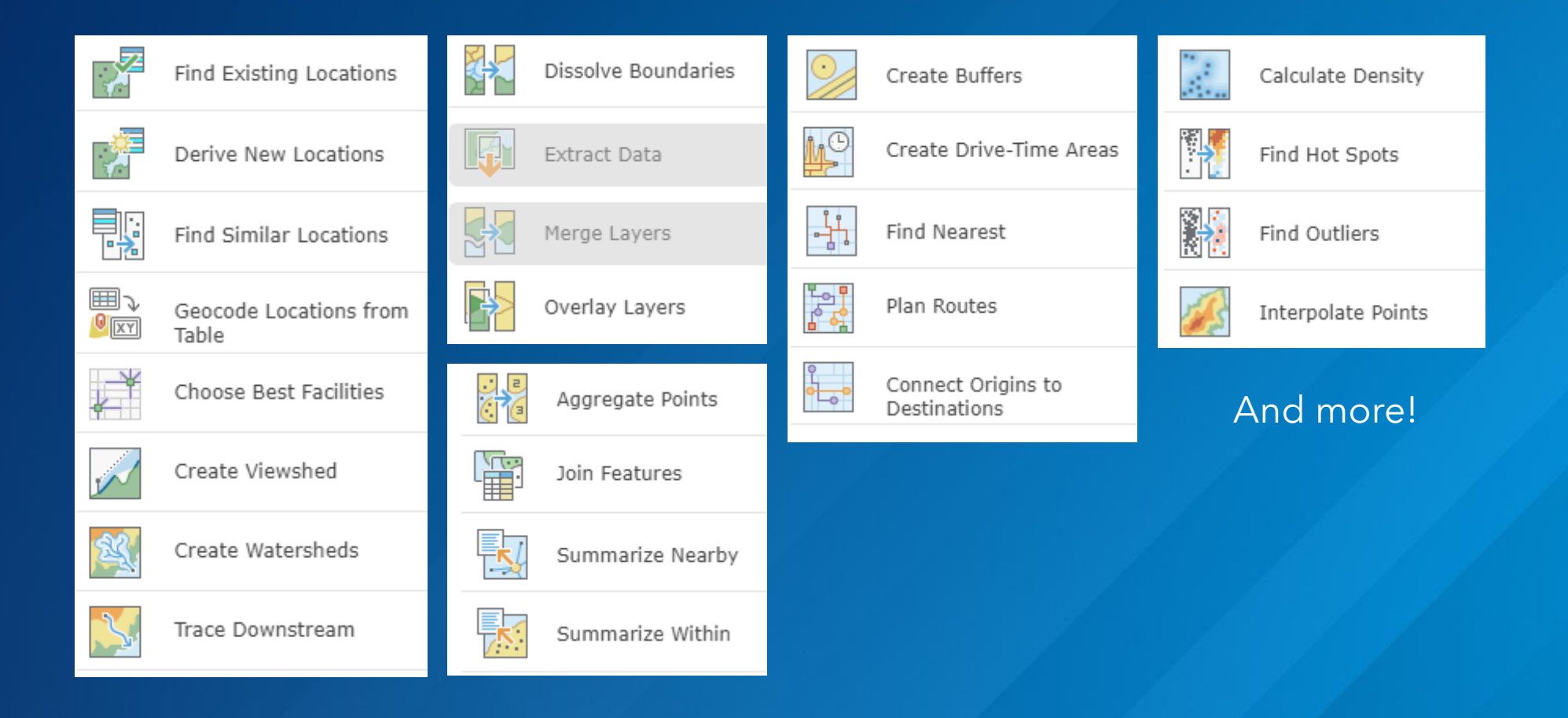

### Distributed Analytics

- Not a specific tool/toolbox, rather it is a way geoprocessing tools are computed
- GeoAnalytics Tools and Raster Analysis Tools use distributed analytics
- There are special considerations you should make regarding system architecture when planning to use these tools

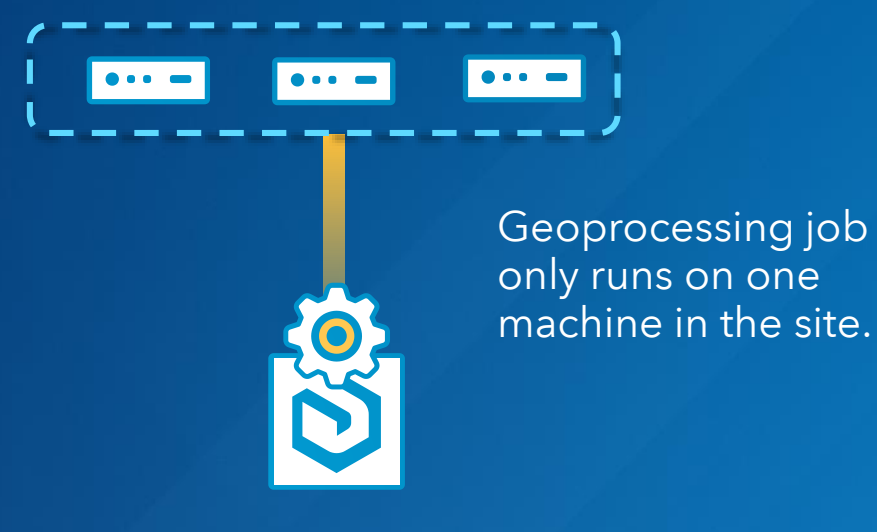

### Distributed Analytics

- Not a specific tool/toolbox, rather it is a way geoprocessing tools are computed
- GeoAnalytics Tools and Raster Analysis Tools use distributed analytics
- There are special considerations you should make regarding system architecture when planning to use these tools

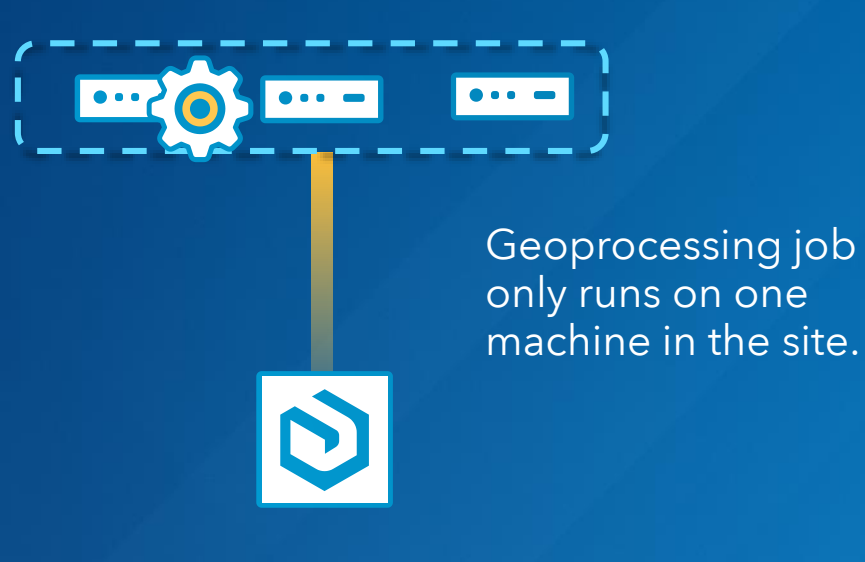

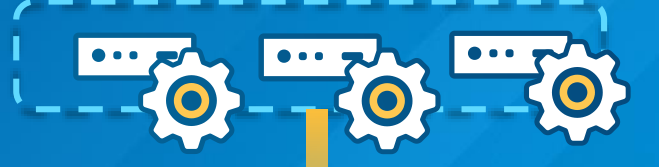

Geoprocessing job is distributed across all the machines in the site.

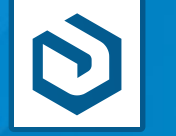

How/Where to use the server capabilities?

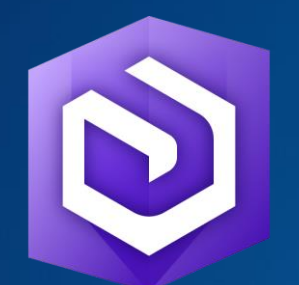

ArcGIS Enterprise portal ArcGIS Pro ArcGIS API for Python ArcGIS REST API

(2)

 $\Box$ 

### How does ArcGIS Server work?

- ArcGIS Server uses GIS Services to power your ArcGIS Enterprise
- How do GIS Services work?
	- Use your on-premises GIS data from a variety of storage locations
	- Publish them to ArcGIS server to create a GIS Service
	- Use your GIS Services to enrich your Web GIS

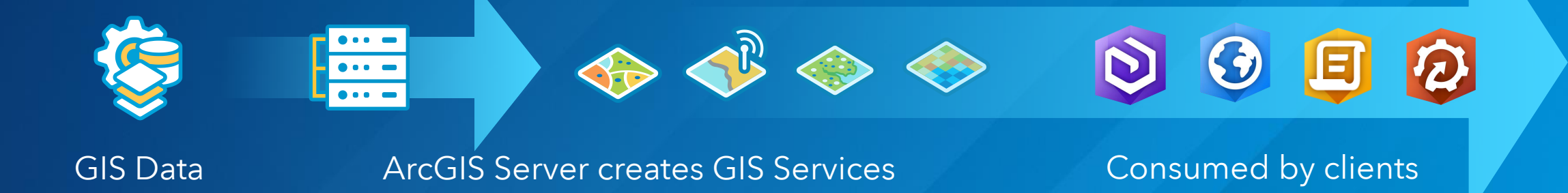

Automating Web GIS

The ArcGIS API for Python allows you to automate and control your Web GIS. It can be installed on any computer and works with both ArcGIS Online and ArcGIS Enterprise via REST.

- Easy to use
- Scalable
- Modern

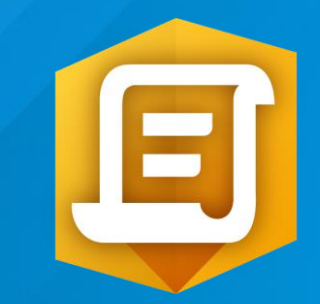

### Session Recap

- At 10.5 and forward, ArcGIS for Server is now ArcGIS Enterprise
- ArcGIS Enterprise is made up of a system of components that create a Web GIS
- The basic configuration of ArcGIS Enterprise is called a base deployment
- There are many rich analytic capabilities that you can leverage
- ArcGIS Enterprise can work with almost any data you bring to it
- It is services based, making it easy to share your content
- There are tools that will help you streamline the installation and configuration process
- The ArcGIS Python API is not required to use ArcGIS Enterprise, but it can help you script and automate your ArcGIS Enterprise deployment

# questions?

### Please Take Our Survey on the Esri Events App!

#### Download the Esri Events app and find your event

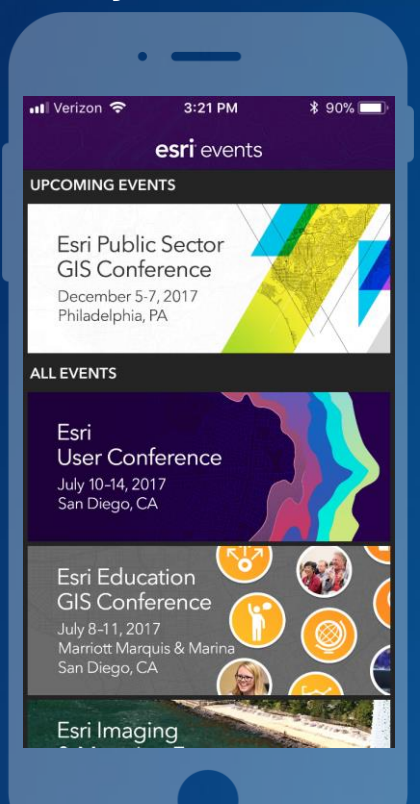

#### Select the session you attended

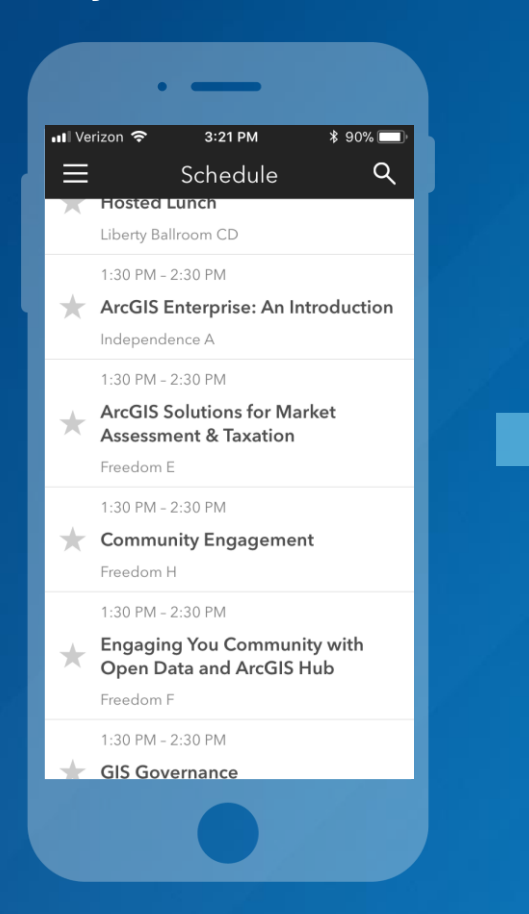

#### Scroll down to find the survey

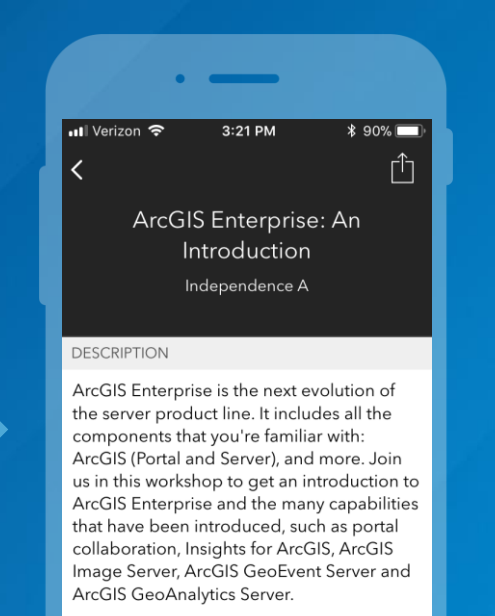

#### Add Reminder

**TIME** 

1.20 DM 2.20 DM

#### Complete Answers and Select "Submit"

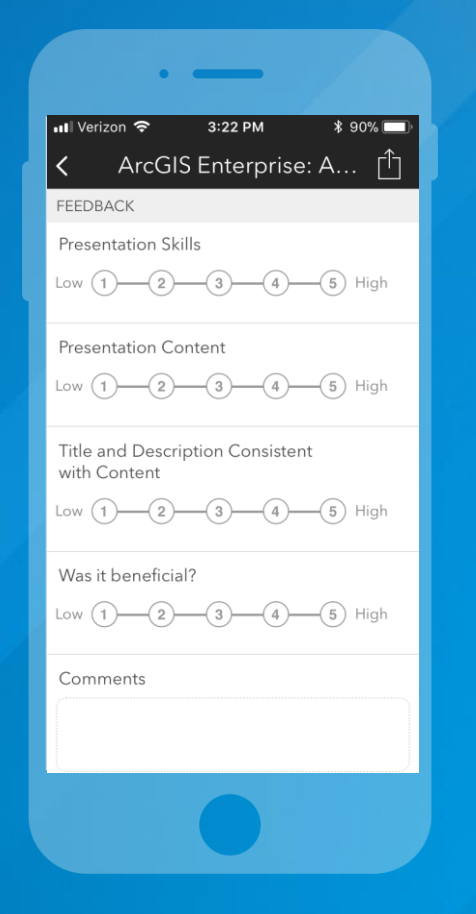

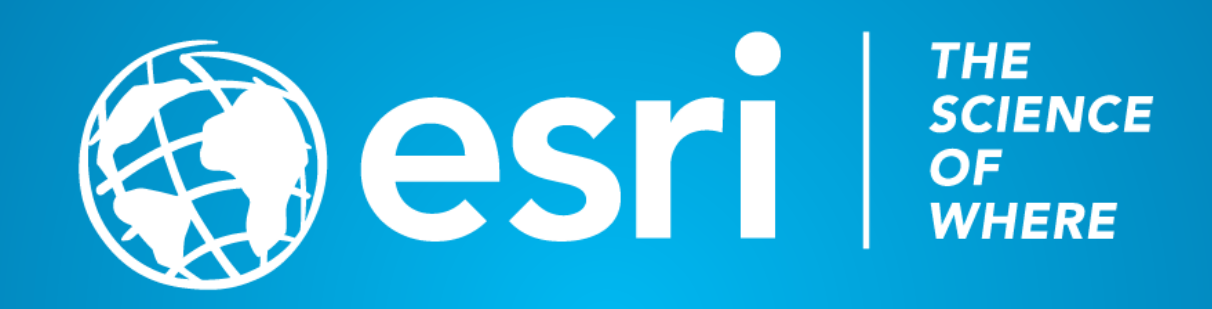